# **Praxisaufgaben AR/VR**

## **Station Merge Cube – Anatomy AR**

#### **Aufgabenstellung:**

Teilt euch in Zweier-Teams auf! Einer von euch ist jetzt ein Gehirnchirurg. Der andere ist ein Patient, der sich einer Operation am Gehirn unterziehen muss.

Der Arzt bekommt das vorliegende IPad und nutzt dabei die App AnatomyAR und den dazugehörigen MergeCube. Richte dein IPad, nachdem du die App geöffnet hast, auf den Würfel und erkläre deinem Patienten möglichst genau, wie sein Gehirn aufgebaut ist, um ihm die Angst vor der anstehenden Operation zu nehmen.

- Welche Vorteile ergeben sich durch Apps wie diese?
- Welche Nachteile ergeben sich?
- In welchen Bereichen könnten ähnliche Apps noch genutzt werden?
- Welche Anbindung zur Industrie 4.0 erkennt ihr?

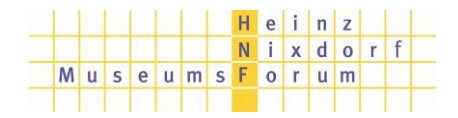

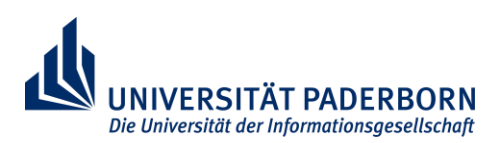

### **Station Worklink – Montage eines Schaltkastens**

#### **Aufgabenstellung:**

Stellt euch vor, ihr arbeitet in einer Elektro-Installationsfirma. Ihr habt den Anruf von einem Kunden bekommen, weil er festgestellt hat, dass in seinem Schaltkasten im Keller einer der Leitungsschutzschalter nicht mehr funktioniert. Dieser Schaltkasten befindet sich nun (im Nachbau) vor euch und ihr sollt das kaputte Teil austauschen. Als Unterstützung sollt ihr eine AR-App auf dem Tablet einsetzen.

*Ein Leitungsschutzschalter wird auch als "Sicherungsautomat" bezeichnet; er schaltet den Strom bei Überlast ab und schützt so vor weiteren Schäden.*

*Der an dieser Station aufgebaute Schaltkasten ist von der US-amerikanischen Firma "Square D" und wird üblicherweise im amerikanischen und auch im asiatischen Raum verwendet; die in Deutschland verwendeten Teile unterscheiden sich aufgrund der Normen und Vorschriften etwas von den amerikanischen.*

- Startet auf dem Tablet die App "WorkLink"
- Meldet euch mit dem "Guest Login" an
- Wählt das Projekt "Circuit Breaker" und tippt auf "LOAD"
- Haltet das Tablet mit der Kamera in Richtung des Schaltkastens und folgt den Anweisungen
- Die Schritte **3 und 13 entfallen**, da in diesem Nachbau kein Hauptschalter vorhanden ist

Unterstützend zu den Animationen werden die Arbeitsanweisungen im unteren Bereich eingeblendet. Falls euch die Texte auf Englisch zu schwierig sind, findet ihr auf einem **Hilfeblatt die Übersetzungen** ins Deutsche.

- Welche Vorteile ergeben sich durch Apps wie diese?
- Welche Nachteile ergeben sich?
- In welchen Bereichen könnten ähnliche Apps noch genutzt werden?
- Welche Anbindung zur Industrie 4.0 erkennt ihr?
- 1. Bestimme, welcher Leitungsschutzschalter defekt ist und bereite das System auf die Stromabschaltung vor.
- 2. Schalte alle Leitungsschutzschalter in die Schalterstellung AUS (OFF).
	- Wie viele Leitungsschutzschalter hast du abgeschaltet?
- *3. (Bevor jegliche Arbeit am elektrischen System gestartet werden kann, gehe sicher, dass der Hauptschalter ausgeschaltet und gegen Wiedereinschalten verriegelt ist.)*
	- Hauptschalter ist abgeschaltet?
	- Hauptschalter ist gegen Wiedereinschalten gesichert?
- 4. Gehe sicher, dass du zur Reparatur das benötigte Material zur Verfügung hast:
	- Einen Standard-Schlitz-Schraubendreher
	- Einen 10-A-Einzel-Leitungsschutzschalter als Ersatzteil
- 5. Verwende den Standard-Schlitz-Schraubendreher, um die Schrauben der Abdeckung wie gezeigt herauszudrehen.
- 6. Entferne die Abdeckung wie gezeigt. Drehe dazu die Abdeckung zunächst um die Scharnierpunkte und hebe sie dann an.
- 7. Verwende den Schraubendreher, um die Schraube am unteren Ende des defekten Leitungsschutzschalters zu lösen (gegen den Uhrzeigersinn, CCW). Ziehe danach den gelösten Draht aus dem Leitungsschutzschalter.
- 8. Kippe die vordere obere Ecke des defekten Leitungsschutzschalters ein Stückchen nach vorn, um die obere Verriegelung auszurasten. Ziehe danach kräftig am Leitungsschutzschalter, um die untere Verriegelung auszurasten.
	- Mache ein Foto von dem aufgeklebten Typenschild des defekten Leitungsschutzschalters.
- 9. Halte den neuen Leitungsschutzschalter fest in der Hand und raste zunächst die untere Verriegelung auf die Rastschiene (schwarz) wie gezeigt. Kippe dann die obere Ecke nach hinten, bis dass die obere Verriegelung einrastet.
- 10. Schiebe den Draht in den Kontakt des neuen Leitungsschutzschalters. Verwende anschließend den Schraubendreher, um die Schraube (im Uhrzeigersinn, CW) festzuziehen.
	- Mache ein Foto, um den korrekten Anschluss zu dokumentieren.
- 11. Setze die Abdeckung wie gezeigt wieder auf den Schaltkasten. Dazu zunächst die Abdeckung auf die oberen Scharnierpunkte aufsetzen und anschließend auf den Kasten legen.
- 12. Verwende den Standard-Schlitz-Schraubendreher, um die Schrauben der Abdeckung wie gezeigt wieder anzuziehen.
- *13. (Entferne die Verriegelung des Hauptschalters und schalte diesen ein.)*
- 14. Schalte alle Leitungsschutzschalter wieder auf Position EIN (ON).

### **Station AR-Maßband – Objekte vermessen**

#### **Aufgabenstellung:**

Ihr wollt euch einen neuen Schreibtisch für euer Zimmer kaufen. Die Arbeitstische im CoolMint Labor würden super zu eurer eigenen Einrichtung passen. Jetzt stellt sich nur noch die Frage, ob der Tisch auch in euer Zimmer passt. Ihr habt in der Länge etwa 150cm zur Verfügung und in der Breite etwa 70cm. Natürlich habt ihr aber keinen Zollstock dabei.

Nutzt zur Vermessung der Tischfläche daher die App "Maßband", die sich auf eurem IPad befindet und notiert euch die Werte.

Nachdem ihr die Werte mit dem IPad vermessen habt fällt euch auf, dass ihr doch vorhin vorne im CoolMint Labor ein paar Zollstöcke liegen sehen habt. Holt euch einen von diesen Zollstöcken und überprüft eure Werte noch einmal.

- Welche Vorteile ergeben sich durch Apps wie diese?
- Welche Nachteile ergeben sich?
- In welchen Bereichen könnten ähnliche Apps noch genutzt werden?
- Welche Anbindung zur Industrie 4.0 erkennt ihr?

# **Station GoogleTranslate – Echtzeitübersetzung**

#### **Aufgabenstellung:**

Ihr arbeitet in einem großen, multinationalen Unternehmen. Aus eurem Tochterunternehmen in Amerika habt ihr einen Arbeitsauftrag erhalten. Der Arbeitsauftrag soll sofort ausgeführt werden und euer Chef steht neben euch und will wissen, was in dem Arbeitsauftrag steht. Da ihr beide aber kein Englisch sprecht und es daher auch nicht lesen könnt, nutzt ihr die App GoogleTranslate, um dort über die AR-Funktion den Text in Echtzeit zu übersetzen.

Gebt den Text anschließend im gewöhnlichen GoogleTranslate-Bereich ein und vergleicht die Ergebnisse

Macht euch außerdem Notizen auf eurem Laufzettel zu folgenden Punkten:

- Welche Vorteile ergeben sich durch Apps wie diese?
- Welche Nachteile ergeben sich?
- In welchen Bereichen könnten ähnliche Apps noch genutzt werden?
- Welche Anbindung zur Industrie 4.0 erkennt ihr?

Ladies and gentlemen.

We received a big order from China today. We need ten thousand screws of the class 1.1.5. The screws are due to arrive in China within two days. The customer in China needs the screws very urgently and therefore also pays twice the price as usual. It is therefore important that we can deliver the order on time. Interrupt orders that are already in progress in case of need. This order takes precedence.

Sincerely

Sam Schmidt

### **Station PlayStationVR – Rätsel virtuell lösen**

#### **Aufgabenstellung:**

Öffnet die App "Keep talking, or the bomb explodes" auf der PlayStation. Bei der App handelt es sich um ein virtuelles Rätsel. Einer von euch setzt sich die Brille auf, der andere bekommt die Anweisungen. (Die Anweisungen findet ihr auf dem Tablet.) Derjenige mit den Anweisungen muss nun dem Träger der VR-Brille Anweisungen geben, damit dieser die Rätsel in der virtuellen Welt lösen kann. Wechselt euch innerhalb der 20 Minuten in euren Gruppen so ab, dass jeder einmal die VR-Brille aufhatte.

Nebenaufgaben: Bewegt euren Kopf ein paar Mal schnell hin und her wenn ihr die VR-Brille aufhabt. Guckt euch in der virtuellen Welt um und macht vorsichtig ein paar Schritte zur Seite oder nach vorne.

- Welche Vorteile ergeben sich durch Anwendungen wie diese?
- Welche Nachteile ergeben sich?
- Welche Effekte habt ihr beim Durchführen der Nebenaufgaben gemerkt?
- In welchen Bereichen könnten ähnliche Apps noch genutzt werden?
- Welche Anbindung zur Industrie 4.0 erkennt ihr?